**[张瑞](https://zhiliao.h3c.com/User/other/0)** 2008-10-17 发表

## **The configuration of PIM-SM C-BSR and C-RP In MSR Series**

#### **Keywords:** MSR; PIM-SM;IGMP;Multicast;C-BSR;C-RP

## **I Requirement for the diagram**

The E0/1 of RTA connect to the multicast source, S0/1 of RTA connect to RTB, S0/2 of RTA connect to RTC, enable PIM-SM under every interface; The S0/2 connect to RTA, The S0/1 of RTB connect to RTC, E0/1 of RTB connect to PC Receiver2. The S0/1 of RTC connect to RTA, S0/2 of RTC connect to RTB, E0/1 connect to PC Rec eiver1. Enable PIM-SM of every router connected interface, and enable IGMP of con nected to PC interface.

Device List: 3 MSR

**II Network topology**

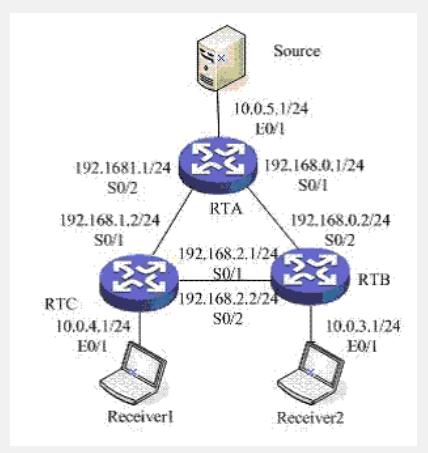

Figure 1 PIM-SM C-BSR and C-RP

**III Steps of configuration**

## **RTA** # router id 10.0.5.1 # **//enable muticast globally** multicast routing-enable # **//connect to source of multicast** interface Ethernet0/1 port link-mode route ip address 10.0.5.1 255.255.255.0 pim sm # **//connect to RTB** interface Serial0/1 link-protocol ppp ip address 192.168.0.1 255.255.255.0 pim sm # **//connect to RTC** interface Serial0/2 link-protocol ppp ip address 192.168.1.1 255.255.255.0 pim sm # ospf 1 area 0.0.0.0 network 10.0.5.0 0.0.0.255 network 192.168.0.0 0.0.0.255 network 192.168.1.0 0.0.0.255 # **RTB**

#### router id 10.0.3.1

#

#

#

### **//enable multicat golbally** multicast routing-enable

# **//connect to RTA** interface Serial0/2 link-protocol ppp ip address 192.168.0.2 255.255.255.0 pim sm

**//connect to RTC** interface Serial0/1 link-protocol ppp ip address 192.168.2.1 255.255.255.0 pim sm #

**//connect to PC Receiver2** interface Ethernet0/1 port link-mode route ip address 10.0.3.1 255.255.255.0 igmp enable igmp version 3

### # ospf 1

area 0.0.0.0 network 10.0.3.0 0.0.0.255 network 192.168.0.0 0.0.0.255 network 192.168.2.0 0.0.0.255 #

#### **RTC**

#

# router id 10.0.4.1

# **//enable multicast globally** multicast routing-enable #

**//set ACL** acl number 2005 rule 0 permit source 224.1.1.0 0.0.0.255

**//connect to RTA**

interface Serial0/1 link-protocol ppp ip address 192.168.1.2 255.255.255.0 pim sm #

# **//connect to RTB**

interface Serial0/2 link-protocol ppp ip address 192.168.2.2 255.255.255.0 pim sm #

## **//connect to PC Receiver1**

interface Ethernet0/1 port link-mode route ip address 10.0.4.1 255.255.255.0 igmp enable igmp version 3 #

#### **//set C-BSR and C-RP**

pim c-bsr Serial 0/1 c-rp Serial 0/1 group-policy 2005 #

ospf 1 area 0.0.0.0 network 10.0.4.0 0.0.0.255 network 192.168.1.0 0.0.0.255 network 192.168.2.0 0.0.0.255

#

#### **IV Key notes in the configuration**

1) Make sure every router reachable each other based on OSPF;

- 2) Enable multicast globally;
- 3) Configuration C-BSR and C-RP;
- 4) Enable IGMP on the interface which connect to PC;